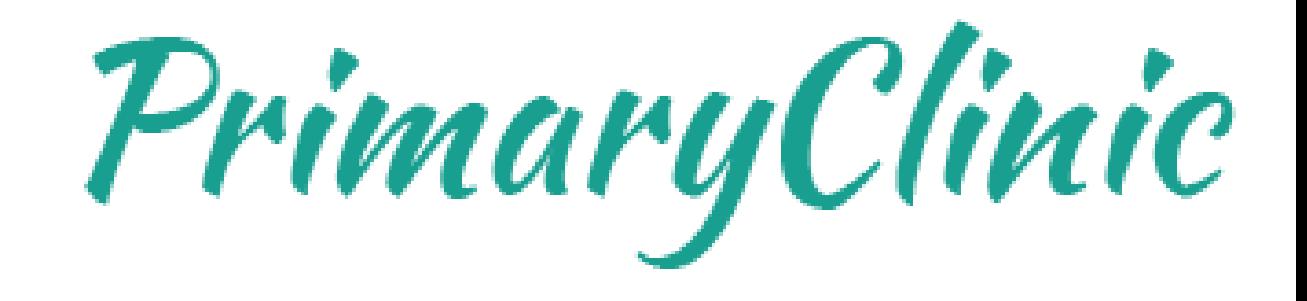

#### Creating and Editing Recurring Appointments

www.primaryclinic.com.au www.global-health.com**BAL HEALTH** G L (

#### Create and Edit Recurring Appointments

If a patient requires a recurring appointment/consultation, PrimaryClinic has the option to create recurring appointments based on Schedule Type, Date and Time.

- 1. Open the **Appointment Book** by either pressing **F9** on the keyboard, selecting **Open**
- from the **Main Menu** or clicking the **Calendar icon** from the **Quick Link Toolbar**

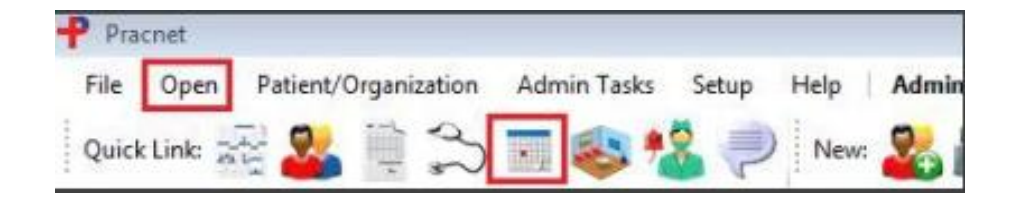

2. Right click on the Day/Time that the appointment is going to be booked for and select **Book Patient**

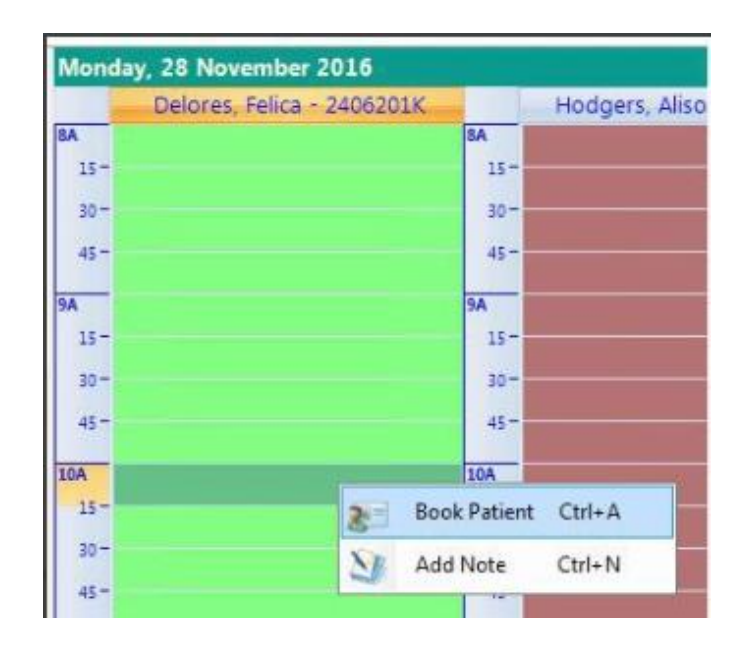

- 3. In the **Search Patient** window, find the Patient you are booking the appointment for and click **OK**
- 4. A **New Appointment** box will appear

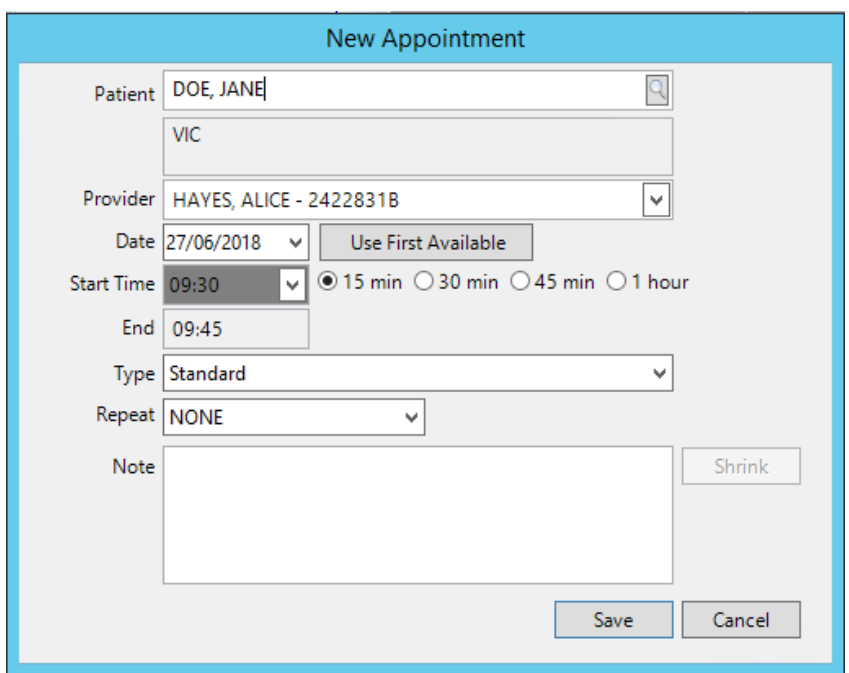

- 5. By default, the **Provider** will be set to whoever the appointment is being booked under
- but this can be changed.
- 6. Select the **Date, Start time and Duration** of the recurring appointment

- 7. Select the **Type** of appointment
- 8. Select **Repeat** which gives you 3 options. **Daily, Weekly and Monthly**. Select the recurring frequency for the appointment Repeat | MONTHLY
- 9. Set when the recurring appointment will **End** by setting either number occurrences or setting the end date.

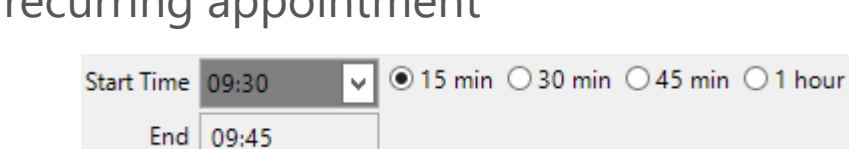

Provider | HAYES, ALICE - 2422831B

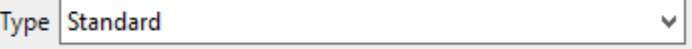

∣↓∥

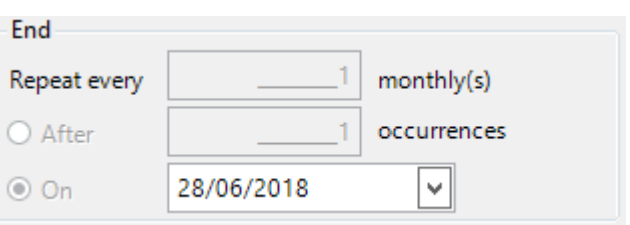

10. Click **Save** to create the recurring appointment.

PLEASE NOTE: Recurring appointments will have **two circling arrows** to distinguish between **normal appointments** and **recurring appointments**.

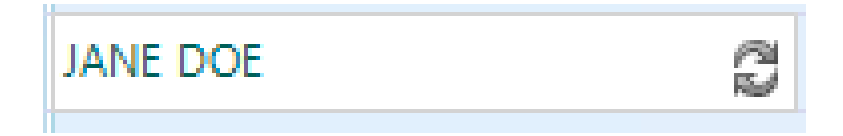

## Editing A Recurring Appointments

If one occurrence of the recurring appointments needs to be edited, you can do this by **doubleclicking** on the **appointment** and selecting whether you want the change to apply only to the **selected appointment** or **all occurrences.**

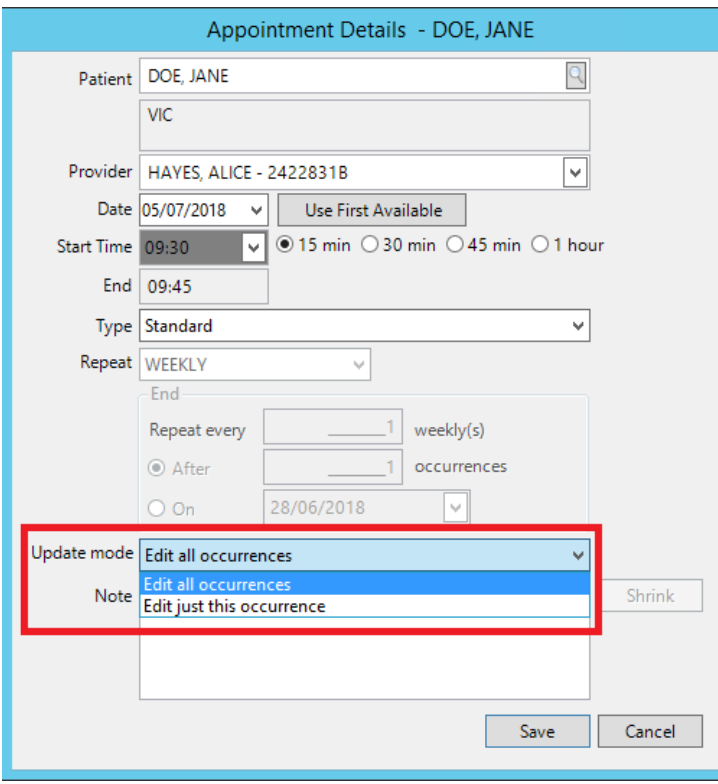

# Tutorials and FAQs

Read or watch more tutorials on the website.

<https://www.primaryclinic.com.au/tutorials/>

If you have a question or need some help please check the Frequently Asked Questions page before contacting the support team.

<https://www.primaryclinic.com.au/faqs/>

#### **Support:**

You can reach support by lodging a ticket on our website: [www.primaryclinic.com.au/support/](http://www.primaryclinic.com.au/support/) Or email us at: [primaryclinic@global-health.com](mailto:primaryclinic@global-health.com)

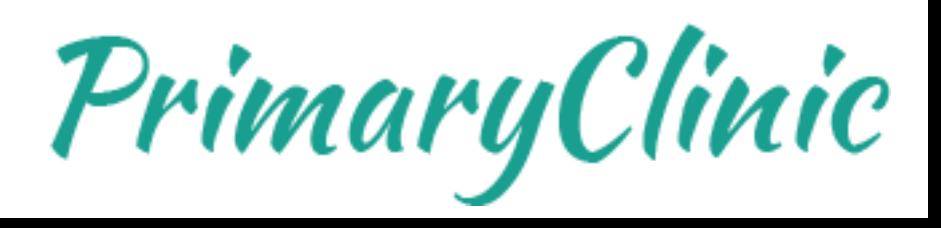